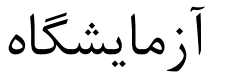

# **سیستمهای دیجیتال** 1

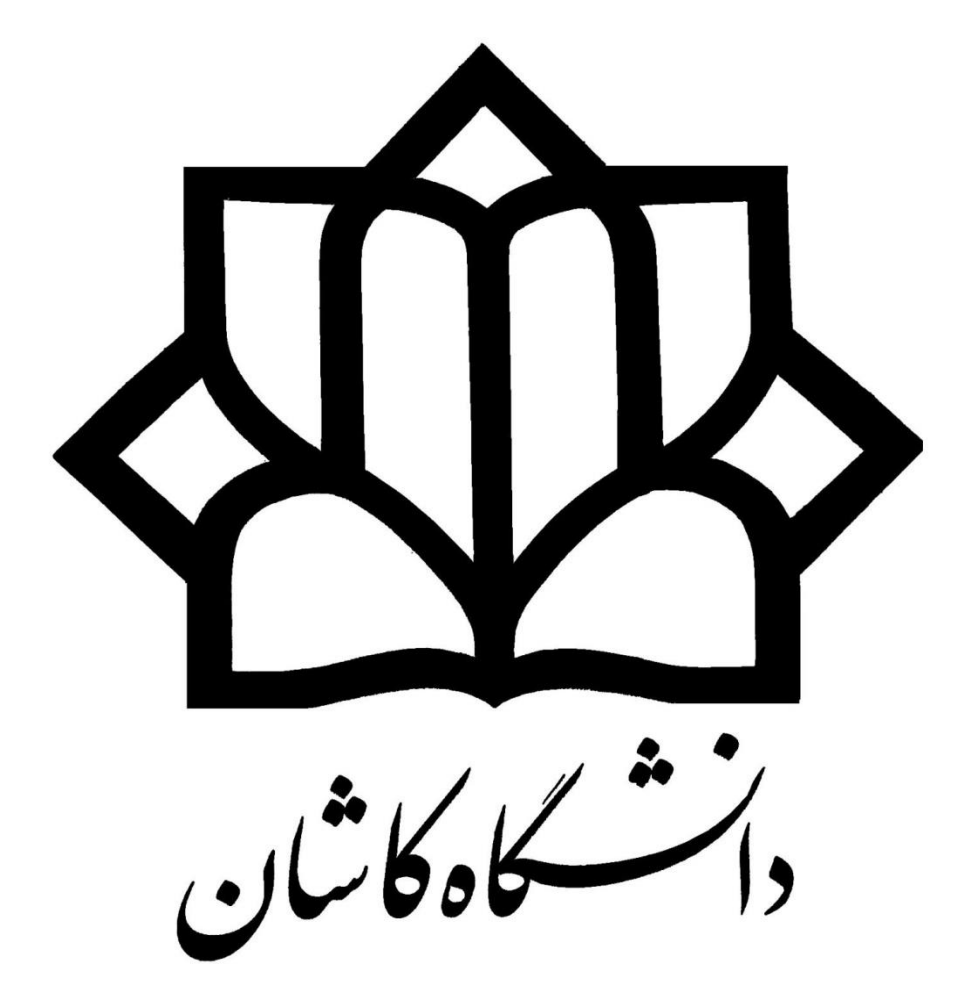

دانشکده برق و کامپیوتر

محمدرضا فتاح

#### به نام خدا

هدف از ارائه آزمایشگاه مدارهاي منطقی ،درمرحله اول آشنایی دانشجویان با چگونگی کار با تراشه هاي دیجیتال و همچنین چگونگی طراحی و پیاده سازي مدارات ساده ترکیبی و ترتیبی دیجیتال با روش معمول و دستی و در مرحله دوم طراحی و پیاده سازي با استفاده از زبانهاي برنامه نویسی و توسط آي سی هاي برنامه پذیر است . قبل از شروع کار در آزمایشگاه لازم است نکاتی را در مورد چگونگی انجام آزمایشات و همچنین ارزیابی کار هر دانشجو متذکر شویم:

 -1دانشجو براي انجام هر آزمایش باید مقدمات آنرا قبل از ورود به آزمایشگاه آماده کند . که این موارد عبارتند از: الف -مطالعه راهنماي آي سی هاي بکار رفته در آزمایش . راهنماي این آي سی ها در دستور کار آزمایش موجود است.

ب -تهیه پیش گزارش : بسیاري از آزمایشاتی که قرار است انجام شود لازم است مدار آن قبلا طراحی شود. پس دانشجو باید قبل از ورود به آزمایشگاه و بعنوان پیش گزارش طراحی مدار را انجام داده و تمام مراحل طراحی را در پیش گزارش بیاورد . این موارد شامل جداول درستی ، جداول ساده سازي ، عبارات و همچنین شکل نهایی مدار است. -2حضور در تمام جلسات آزمایشگاه الزامی است و در صورت غیبت ، دانشجو باید در همان هفته و در یکی دیگر از گروهاي آزمایشگاه و البته با هماهنگی مربی آزمایشگاه ، آزمایش مربوطه را انجام دهد . لازم به ذکر است غیبت بیش از دو جلسه مجاز نیست.

 -3هر آزمایش داراي چند قسمت می باشد که تمامی آنها در یک جلسه دو ساعته انجام می شود . بعد از اتمام هر جلسه آزمایشگاه دانشجو باید یک گزارش کار از آزمایشات انجام شده به مربی آزمایشگاه تحویل دهد . البته گزارش به صورت گروهی و حداکثر یک هفته بعد از انجام آزمایش تحویل می شود.

گزارش آزمایشگاه شامل پاسخ سؤالات در هر آزمایش و در نهایت برداشت نهایی و تجربیات کسب شده دانشجو در آن آزمایش می باشد.

آشنایی با تراشه های منطقی

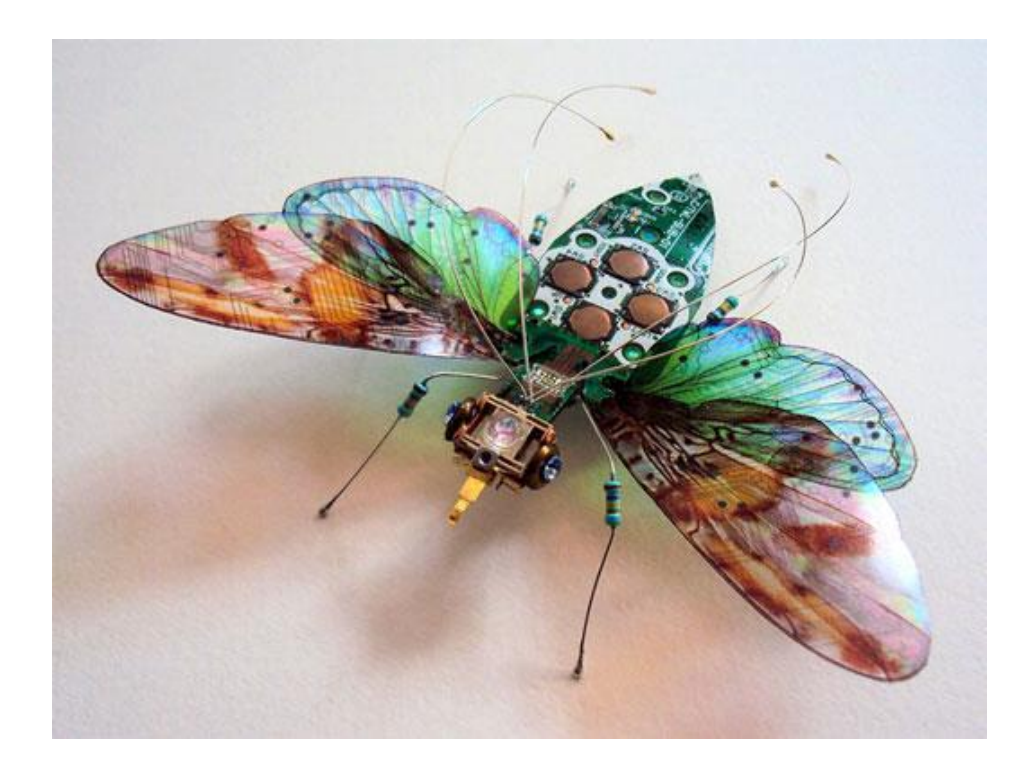

تراشه، مدار یکپارچه، مدار مجتمع و یا آیسی (circuit Integrated یا Chip (به مجموعهای از مدارات الکترونیکی اطلاق میگردد که با استفاده از مواد [نیمهرسانا](https://fa.wikipedia.org/wiki/%D9%86%DB%8C%D9%85%D9%87%E2%80%8C%D8%B1%D8%B3%D8%A7%D9%86%D8%A7) همراه با میزان کنترل شدهای ناخالصی در ابعادی کوچک ساخته میشود.

بصورت معمول تراشه ها به دو گروه آنالوگ و دیجیتال تقسیم می شوند. آی سی های آنالوگ مانند تقویت کننده ها و آی سی های دیجیتال مانند تراشۀ گیتهای منطقی (..., flipflap , OR , AND (، پردازنده ها و بسیاری از آی سی های دیگر. البته لازم به ذکر است که تراشه هایی هم هستند که ترکیبی از نوع آنالوگ و دیجیتال دارند.

در آزمایشگاه دیجیتال ما با تراشه های دیجیتال کار می کنیم بنابراین فقط بصورت مختصر راجع به انواع این تراشه ها و مخصوصاً تراشه های منطقی توضیح خواهیم داد.

**شکل ظاهری تراشه:** آی سی ها بسته به نوع قرار گیری روی بورد به دو نوع نصب عمقی (DIP (و سطحی (SMD (تقسیم بندی می شوند. تراشه های از نوع SMD خود نیز دارای انواع مختلفی هستند. همچنین هر دو گروه از نظر تعداد پایه نیز انواع مختلفی از حداقل چهار پایه تا بیشتر از صد پایه دارا هستند. در شکل زیر نوع DIP و انواع SMD تراشه ها را مشاهده می کنید.

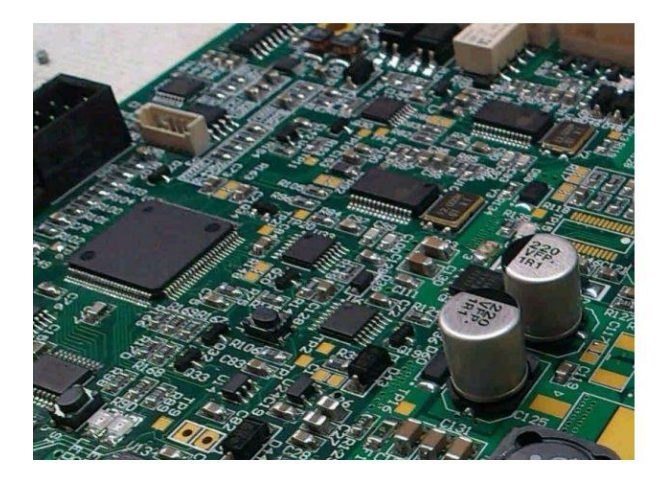

بورد مونتاژ شده با المانهای SMD

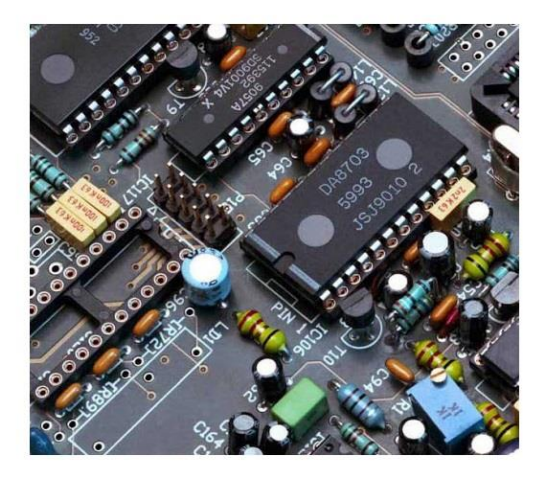

بورد مونتاژ شده با المانهای DIP

شکل زیر داخل یک تراشه را نشان می دهد.

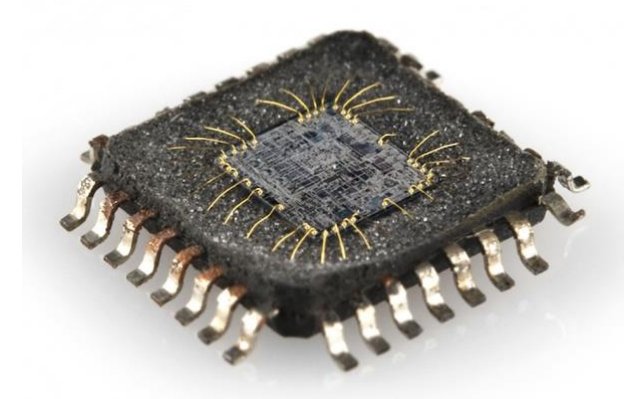

با توجه به نوع تکنولوژی ساخت نیز تراشه ها به انواع مختلفی تقسیم بندی می شوند که در ادامه به دو نوع از این تکنولوژیها برای تراشه های منطقی اشاره می کنیم.

تراشه های منطقی از نظر تکنولوژی عمدتاً به دو خانوادۀ TLL( تی تی اِل( و CMOS( سی موس( تقسیم می شوند. در خانوادۀ TLL برای ساخت مدار داخلی آن از ترانزیستورهای دو قطبی (BJT (استفاده می شود در حالیکه در خانوادۀ CMOS از ترانزیستورهای MOS استفاده شده است. بعنوان مثال شکل زیر مدار داخلی گیت NAND در این دو خانواده را نشان میدهد.

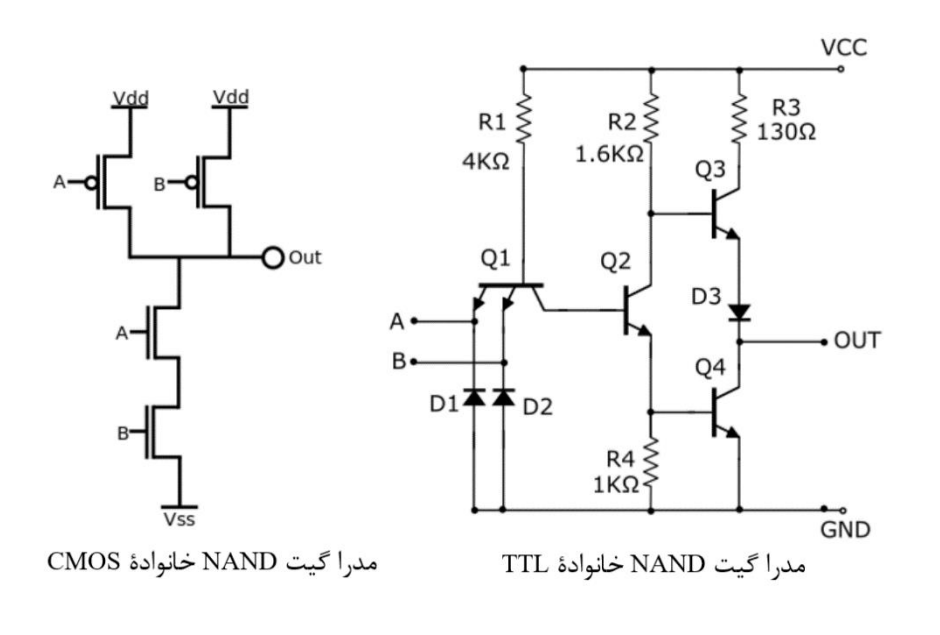

برای شناخت یک تراشۀ دیجیتال از نظر نوع تکنولوژی ساخت و عملکرد آن ، میتوان از شمارۀ مخصوصی که روی هر آیسی نوشته شده استفاده کرد . با توجه به این شماره و مراجعه به کتابچههای CMOS یا TTL و یا جستجو در نِت می توان با عملکرد آن تراشه بصورت کامل آشنا شد . شناسۀ آیسیهای TTL معمولاً با عدد 74 و آیسیهای CMOS با عدد 4 شروع میشوند . در شکل بعدی طریقۀ شناخت تراشه و ترتیب قرار گرفتن پایههای آن آورده شده است .

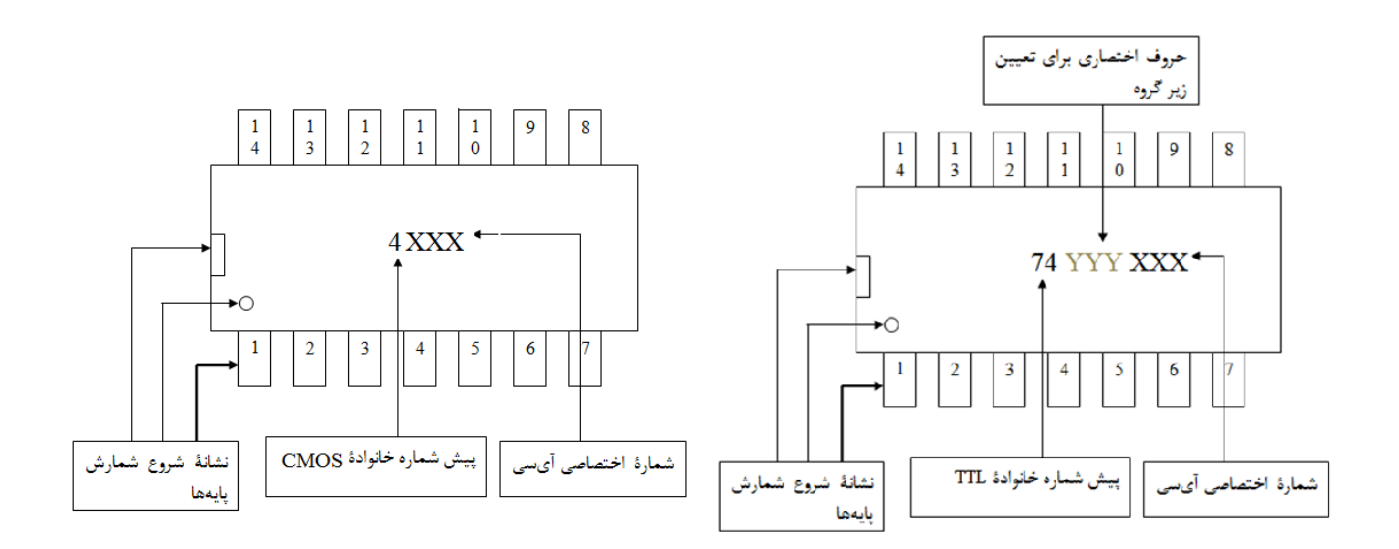

شکل زیر اطلاعات موجود در شناسۀ یک آی سی از نوع TTL را نشان می دهد.

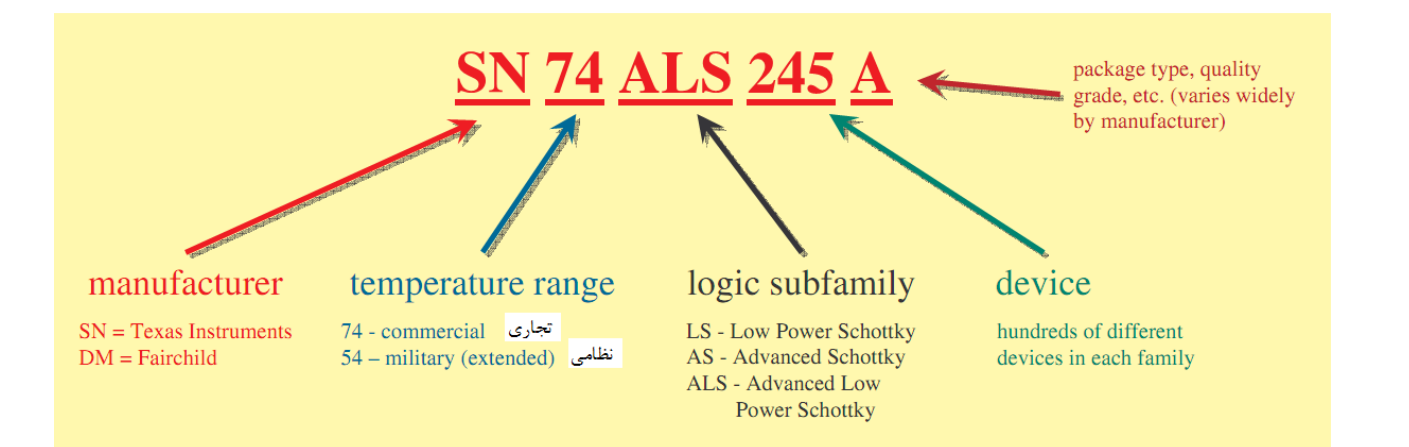

خانوادۀ TTL دارای چند زیر گروه است که در جدول زیر به آن اشاره شده است :

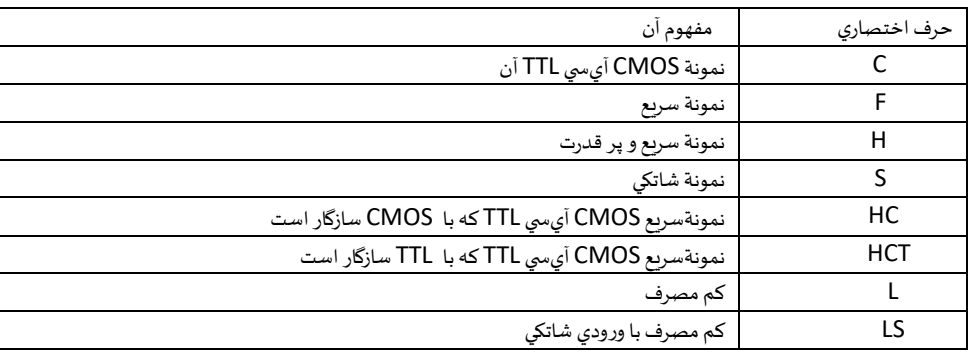

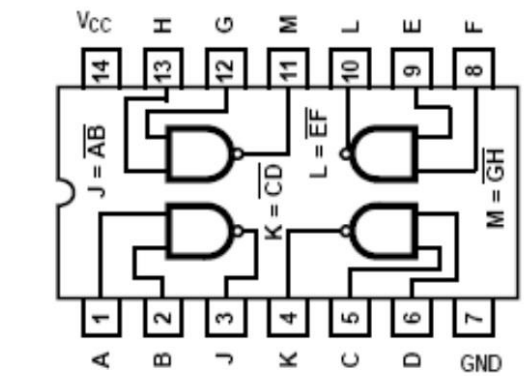

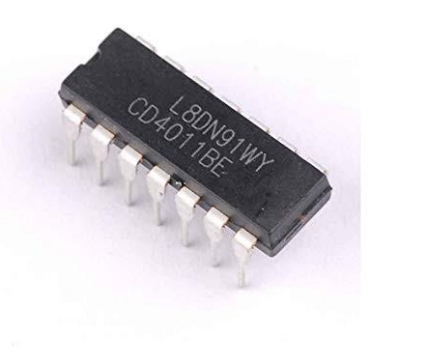

شکل واقعی و دیاگرام داخلی تراشهٔ ۴۰۱۱

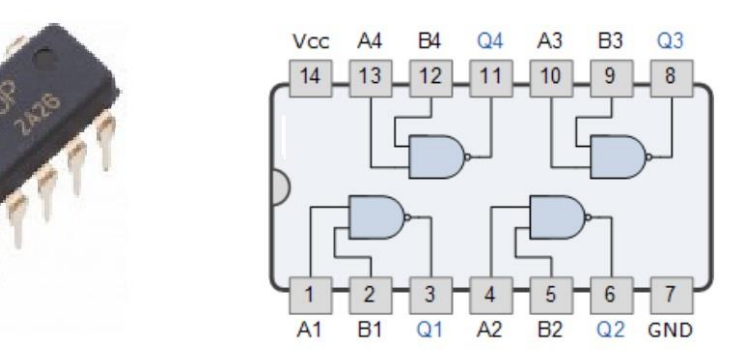

شکل واقعی و دیاگرام داخلی تراشهٔ ۷۴۰۰

#### **خواندن راهنمای آی سی**(Datasheet(

برای انجام آزمایش با یک تراشه ابتدا باید با کارکرد آن و عملکرد پایه های آن آشنا شد . برای این منظور سازندگان آی سی راهنمای (DataSheet (آنرا در اختیار کاربران قرار می دهند . ساده ترین راه برای دسترسی به این راهنما استفاده از اینترنت است. اطلاعاتی که معمولاً در راهنمای هر آی سی وجود دارد بشرح زیر است:

**-**1 **شکل ظاهری تراشه** (DIAGRAM CONNECTION( شکل ظاهری تراشه با ذکر شماره و اسم هر پایه در DIAGRAM CONNECTION تراشه نمایش داده می شود . اگر از قبل با عملکرد این آی سی آشنا باشید این شکل برای بستن مدار و استفاده از این آی سی کافی خواهد بود و گر نه به اطلاعات بیشتری نیاز خواهید داشت . بعنوان مثال در شکل زیر شکل ظاهری تراشۀ 2947 نشان داده شده است .

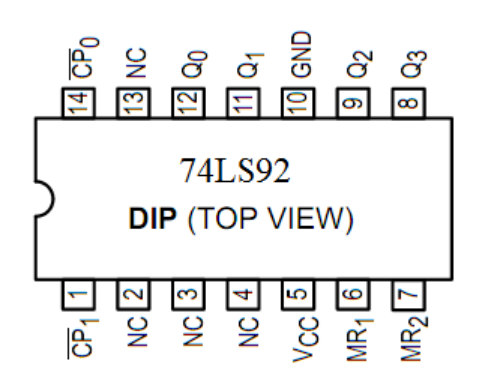

معمولاً این شکل از نمایش آی سی ، مناسب ترسیم مدارات منطقی روی کاغذ و یا نرم افزارهای الکترونیک است. در این شکل هر پایه با ذکر شمارۀ پایه و نام آن آورده می شود . البته محل قرار گیری پایه با شکل واقعی آن تفاوت دارد . شکل زیر نماد منطقی تراشۀ 2947 است . معمولا در این شکل ، پایه های تغذیه آورده نمی شود. اسم و شمارۀ هر پایه در این شکل را با شکل قبلی مقایسه کنید.

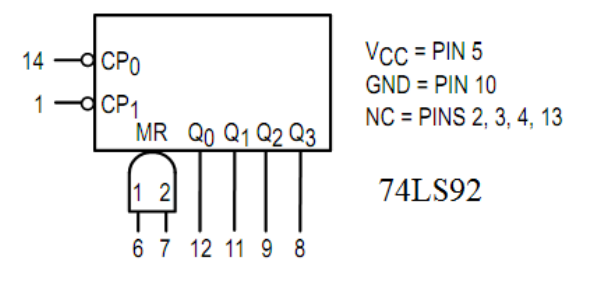

LOGIC DIAGRAM **-**3

در این شکل ، جزئیات مدار در سطح گیت و فلیپ فلاپ نشان داده می شود . شکل زیر مدار داخلی تراشۀ 2947 را نشان میدهد .

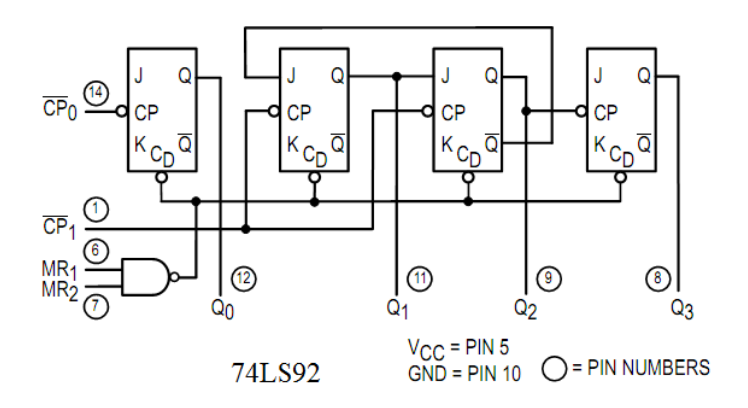

-9 **جدول درستی** (TABLE TRUTH (: در این جدول ، عملکرد خروجیهای آی سی با توجه به حالات مختلف ورودی نشان داده می شود.

**LS92 TRUTH TABLE** 

| <b>COUNT</b>                                                | <b>OUTPUT</b> |                |         |       |  |  |  |
|-------------------------------------------------------------|---------------|----------------|---------|-------|--|--|--|
|                                                             | $Q_0$         | Q <sub>1</sub> | $Q_{2}$ | $Q_3$ |  |  |  |
| 0                                                           |               | L              | L       | L     |  |  |  |
|                                                             | Н             | L              | L       | L     |  |  |  |
| 2<br>3                                                      |               | Н              | L       | L     |  |  |  |
|                                                             | н             | н              | L       | L     |  |  |  |
| 4                                                           |               | L              | Н       | L     |  |  |  |
| 5                                                           | Н             | L              | Н       | L     |  |  |  |
| 6                                                           |               | L              | L       | н     |  |  |  |
| 7                                                           | Н             | L              | L       | н     |  |  |  |
| 8                                                           |               | Н              | L       | Н     |  |  |  |
| 9                                                           | Н             | Н              | L       | н     |  |  |  |
| 10                                                          |               | L              | н       | н     |  |  |  |
| 11                                                          |               |                |         | Н     |  |  |  |
| $\cdots$<br><b>ALCOHOL</b><br>٠.<br>$-1 - 1 - 1 - 1 -$<br>∽ |               |                |         |       |  |  |  |

 $\overline{NO}$ TE: Output Q<sub>0</sub> is connected to Input  $CP<sub>1</sub>$ .

#### **تغذیه و راه اندازی یک تراشه :**

هر تراشه علاوه بر پایه های ورودی و خروجی دارای حداقل دو پایۀ تغذیه است با مراجعه به راهنمای آی سی می توان از موقعیت این دو پایه مطلع شد. یکی از این دوپایه بعنوان تغذیۀ مثبت و دیگری بعنوان تغذیۀ منفی و یا زمین استفاده میشود. پایۀ تغذیۀ مثبت معمولاً با نامهای Vcc و یا VDD و پایۀ تغذیۀ زمین با نامهای GND ویا Vss نامگذاری می شوند. بعنوان مثال به شکل زیر توجه کنید و جایگاه پایه های تغذیه را برای تراشه های داده شده مشاهده کنید:

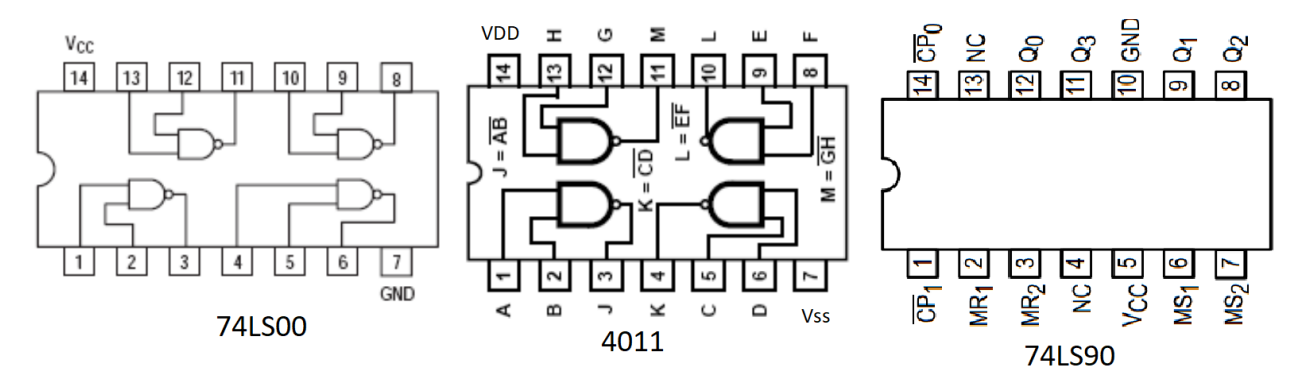

مقدار ولتاژ تغذیه برای تراشه های TTL، 5 ولت و برای تراشه های CMOS می تواند از 3 تا 11 ولت انتخاب شود. پس برای راه اندازی آی سی های TLL نیاز به یک باطری و یا منبع تغذیۀ 5 ولت دارید که سر مثبت منبع یا باطری به پایۀ Vcc و سر صفر و یا منفی آن به پایۀ GND متصل شود.

همانطور که میدانید در مدارهای دیجیتال اطلاعات بر اساس منطق 0 و 1 به ورودیها اِعمال و از خروجیها دریافت میشود سطح ولتاژ برای این دو منطق برای آی سی های TTL و برای ورودیها و خروجیهای آن در شکل زیر نشان داده شده است.

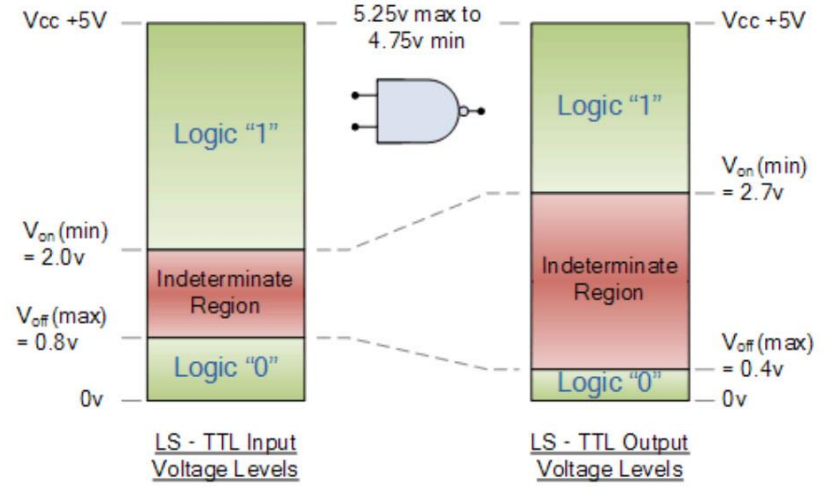

بطور مثال اگر ولتاژ خروجی یک گیت AND مقدار 9 ولت باشد طبق شکل سمت راست منطق خروجی '1' خواهد بود و یا اگر مقدار ولتاژ خروجی 2.7 ولت باشد منطق آن '0' در نظر گرفته می شود. بازۀ نامعتبر وقتی اتفاق می افتد که سطح ولتاژ خروجی بین 2.9 تا 7.9 ولت باشد در این صورت منطق خروجی نه صفر و نه یک خواهد بود. این حالت وقتی اتفاق میافتد که مشکلی در مدار وجود داشته باشد مثلاً ولتاژ تغذیه مناسب نباشد و یا جریان بیش از حد از خروجی کشیده شود.

برای ورودی هم اگر بطور مثال ولتاژ 3 ولت به آن اعمال شود گیت آنرا منطق یک در نظر خواهد گرفت و اگر سیگنالی با ولتاژ 2.3 ولت اِعمال شود آنر را در منطق صفر محاسبه خواهد کرد ولی اگر ولتاژ سیگنال ورودی 1 ولت باشد منطق آن نامعتبر خواهد بود بنابراین در این حالت منطق خروجی گیت قابل استناد نیست.

### **ترانزیستورهای شاتکی:**

از زیر خانواده های تکنولوژی TTL می توان نوع S ، LS و ALS را نام برد. حرف S در این زیر خانواده ها بدین معنیست که در ساخت مدار داخلی این تراشه بجای استفاده از ترانزیستورهای معمولی از ترانزیستورهای بهبود یافته از نظر سرعت استفاده شده است به این نوع ترانزیستورها، شاتکی گفته می شود. قبل از شرح این ترانزیستورها لازم است در مورد دیودهای شاتکی توضیحی داده شود.

برای ساخت دیودهای معمولی از دو پیوند نیمه هادی نوع <sup>N</sup> و P استفاده شده در حالیکه در دیود شاتکی به وسیله پیوند یک [نیمه رسانا](https://fa.wikipedia.org/wiki/%D9%86%DB%8C%D9%85%D9%87_%D8%B1%D8%B3%D8%A7%D9%86%D8%A7) و یک فلز ایجاد میشود که به این پیوند، پیوند فلز – نیمههادی گفته میشود. معمولاً جنس فلز مورد استفاده [مولیبدن،](https://fa.wikipedia.org/wiki/%D9%85%D9%88%D9%84%DB%8C%D8%A8%D8%AF%D9%86) [پلاتین،](https://fa.wikipedia.org/wiki/%D9%BE%D9%84%D8%A7%D8%AA%DB%8C%D9%86) [کروم](https://fa.wikipedia.org/w/index.php?title=%DA%A9%D8%B1%D9%88%D9%85%E2%80%8C&action=edit&redlink=1) و یا [تنگستن](https://fa.wikipedia.org/wiki/%D8%AA%D9%86%DA%AF%D8%B3%D8%AA%D9%86) است و نیمههادی از نوع N میباشد. قسمت فلزی به عنوان آند و قسمت نیمههادی نوع N به عنوان کاتد دیود عمل میکند. هنگام عبور [جریان الکتریکی](https://fa.wikipedia.org/wiki/%D8%AC%D8%B1%DB%8C%D8%A7%D9%86_%D8%A7%D9%84%DA%A9%D8%AA%D8%B1%DB%8C%DA%A9%DB%8C) از دیود مقداری افت ولتاژ در دو سر دیود ظاهر میشود. در دیودهای سیلیکونی معمولی مقدار افت ولتاژ حدود ۰٫۶ تا ۰٫۷ ولت است در حالی که در دیود شاتکی افت ولتاژ حدود ۰٫۵۱ الی ۰٫۵۱ ولت است. به دلیل افت ولتاژ پایین در این نوع دیود میتوان مدارهایی با سرعت کلید زنی بالا و کارایی بهتری طراحی کرد.

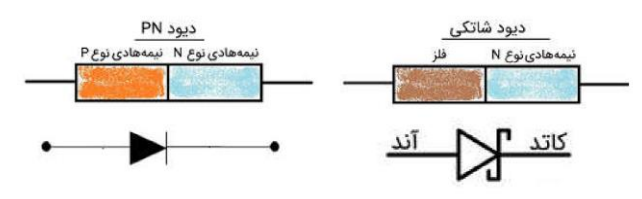

اکنون با ترکیب یک ترانزیستور معمولی و یک دیود شاتکی مانند شکل زیر می توان یک ترانزیستور شاتکی ساخت. در این ترانزیستور سرعت انتقال از حالت اشباع به قطع با سرعت بالاتری انجام خواهد شد.

در شکل زیر مدار داخلی گیت NAND برای حالت معمولی و شاتکی نشان داده شده است:

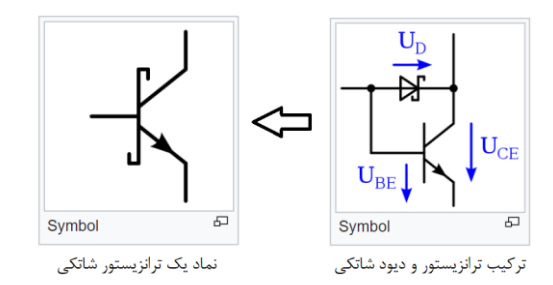

#### **انواع خروجی**

تراشه های منطقی دارای سه نوع خروجی هستند که در زیر بصورت مختصر توضیح داده می شود.

-1 خروجی استاندارد : این نوع خروجی، حالت معمول اکثر خروجیهای دیجیتال است و به آن pole Totem نیز گفته میشود، این خروجی یا دارای منطق یک و یا منطق صفر است. شکل زیر مدار گیت NAND با خروجی استاندارد را نشان می دهد. در این مدار خروجی از دو ترانزیستور تشکیل شده که در هر زمان فقط یکی از آنها روشن و دیگری خاموش خواهد بود. وجود این دو ترانزیستور امکان جریان دهی بهتر را نیز به مدار می دهند.

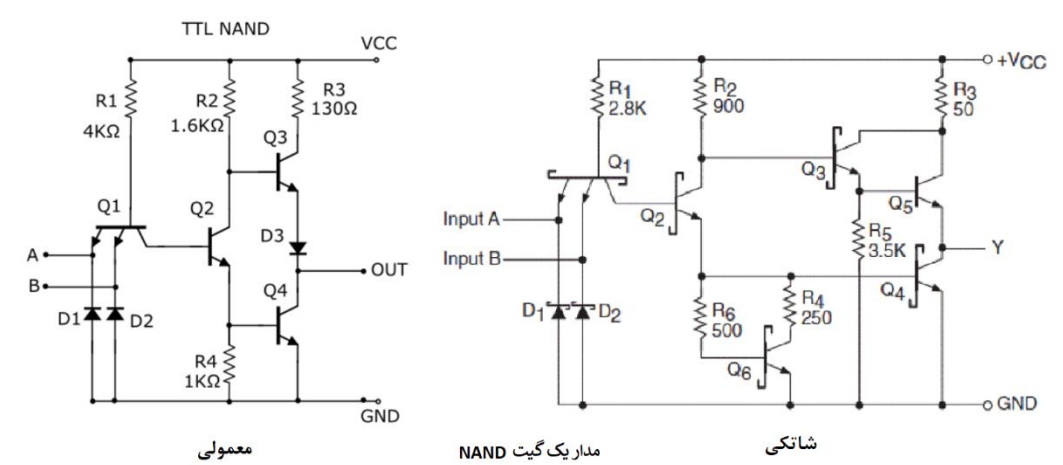

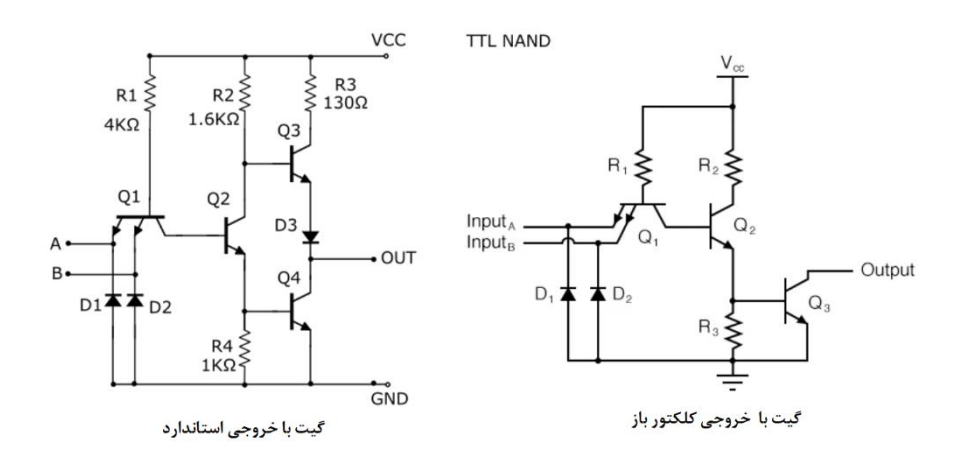

-7 خروجی کلکتور باز **(collector open** (: در این حالت بر خلاف حالت استاندارد خروجی دارای یک ترانزیستور است که کلکتور آن به پایۀ خروجی متصل است. در حالتی که این ترانزیستور روشن باشد خروجی به زمین متصل می شود ولی اگر ترانزیستور خاموش باشد خروجی در حالت شناور قرار خواهد گرفت. پس فقط منطق صفر در خروجی ظاهر می شود. اگر بخواهیم خروجی بصورت درست کار کند باید یک مقاومت بالا کش (Pullup (بین خروجی و تغذیۀ مثبت قرار گیرد.

از این نوع خروجی می توان برای راه اندازی موتورها و یا لامپ هایی با ولتاژ بالاتر از ولتاژ تغذیۀ آی سی استفاده کرد. و یا خروجی چند گیت از همین نوع را بهم متصل نمود و اصطلاحاً AND سیمی ساخت. باید توجه داشت که خروجیهای از نوع استاندارد را نمی توان بهم متصل نمود.

3- خروجی سه حالته ( three-state) : در این نوع خروجی در حالتهای منطق صفر ، یک و یا امپدانس بالا قرار می گیرد. در واقع در حالت امپدانس بالا تأثیر خروجی را از بقیۀ مدار حذف میشود. این به دستگاهها اجازه میدهد که از یک خط خروجی برای چند دستگاه به صورت مشترک استفاده کنند. (مانند [گذرگاهها](https://fa.wikipedia.org/wiki/%DA%AF%D8%B0%D8%B1%DA%AF%D8%A7%D9%87_(%D8%B1%D8%A7%DB%8C%D8%A7%D9%86%D9%87)) که به صورت همزمان از خروجی بیشتر از یک دستگاه نمیتوانند اطلاعات بگیرند.

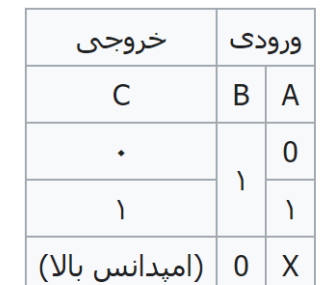

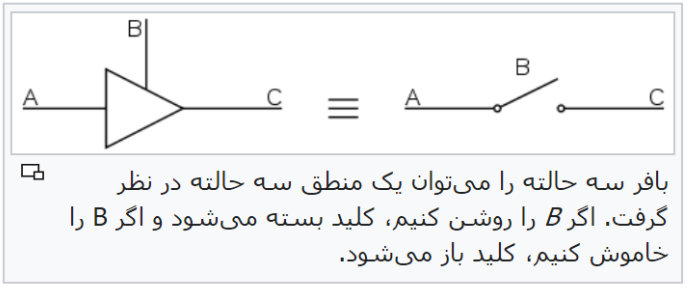

# آزمایش اول

**آشنایی با تراشه های گیت منطقی**

**بررسی گیت** NAND **برای خانوادۀ** TTL **و** CMOS

ييش دَزارش

مطالعة مقدمة دستور كار

# آزمایش ۱–۱

در این آزمایش یک دروازهٔ NAND در دو خانوادهٔ TTL و CMOS با دو نوع خروجی متفاوت را مورد بررسی قرار میدهیم . تراشه ۷۴۰۰و ۷۴۰۳ هر دو از خانوادهٔ TTL و هر کدام حاوی چهار عدد دروازهٔ NAND می باشد . اولی دارای خروجی استاندارد (totem pole) و دومی دارای خروجی کلکتور باز است . تراشهٔ ۴۰۱۱ نیز دارای چهار عدد د, وازة NAND از خانوادة CMOS است.

الف - ابتدا با مراجعه به شکل ۱ (شکل پایین) با پیکر بندی داخلی آی سی های ۷۴۰۰ ، ۷۴۰۳ و ۴۰۱۱ آشنا شوید. به پایه های تغذیهٔ مثبت و زمین در هر آی سی توجه کنید .

سپس طبق شکل (۱) آی سی ها را بصورت مناسب و بترتیب روی بردبورد قرار داده و سیم بندی را انجام دهید . اکنون بصورت همزمان و طبق جدول ۱ با تغییر ورودیها ، خروجی هر سه گیت را با استفاده از ولت متر اندازه گیری کرده و نتایج را در جدول(۱) یادداشت نمایید .

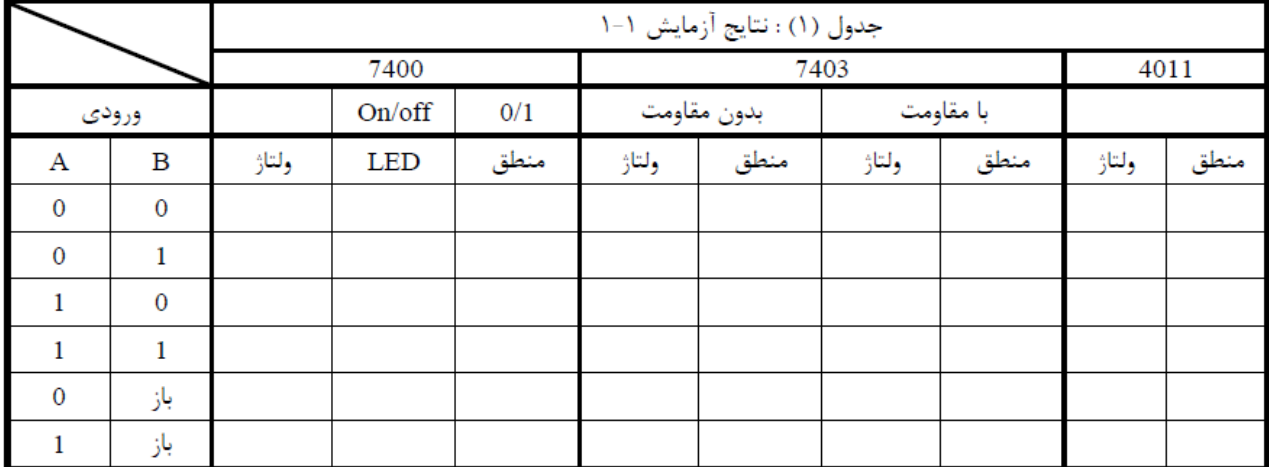

جدول ١

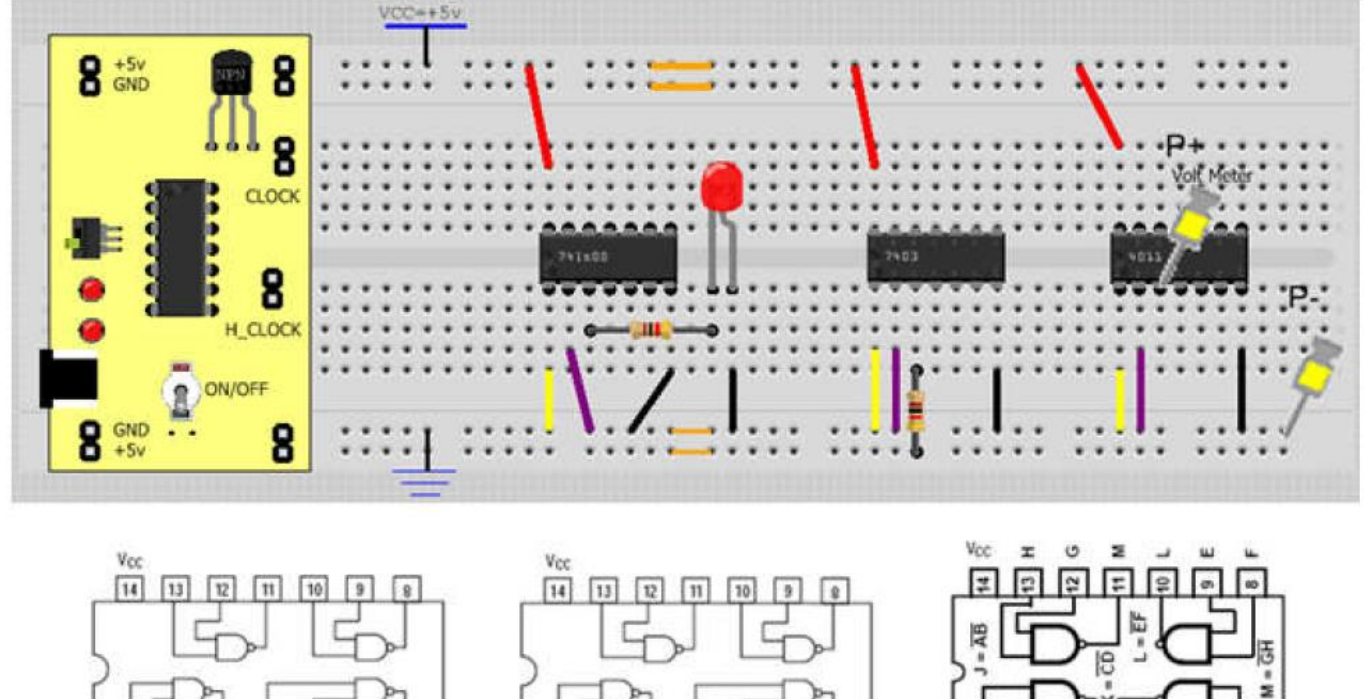

7400

 $\vert$  4  $\vert$  5

GND

 $|2|$  $3 \mid 4$ GND 7403

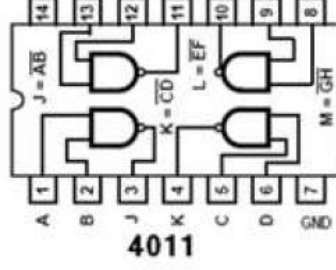

شکل ۱- مدار آزمایش ۱-۱ و راهنمای تراشه ها

# گزارش کار

**سؤال (۱)** : مقدار مقاومت بین خروجی و LED بر اساس چه ملاحظاتی انتخاب میشود؟ رابطهٔ آنرا بدست آورده و در گزارش كار بياوريد . سؤال(۲) : در مورد سه نوع خروجی استاندارد ، کلکتور باز و سه حالته تحقیق کنید و نتایج آنرا در چند خط در گزارش کار بنویسید . با توجه به نتایج تحقیق ، مقادیر بدست آمده برای آی سی ۷۴۰۳ را توجیه کنید. سوال (W) : ورودی باز در هر یک از خانوادهٔ TTL و CMOS دارای چه منطقی است ؟در مورد مدار داخلی یک گیت NAND خانواده TTL و CMOS تحقیق کرده و مدار آنرا در گزارش کار بیاورید. با توجه به مدار گیت در مورد نتايج دو حالت آخر (حالت ورودي باز) توضيح دهيد.

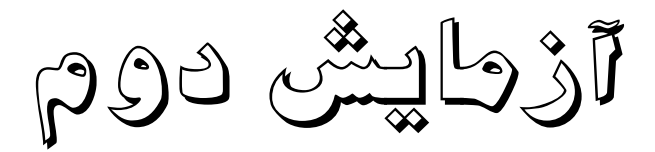

# **مدارهای ترکیبی : جمع کننده ها و مقایسه کننده ها**

هدف : طراحی مدارهاي جمع کننده کامل و تفریق کننده چهار بیتی و مقایسه کننده ها

### **آزمایش** 1**-**7 **: تمام جمع کنندۀ یک بیتی**

**طراحی** : با استفاده از گیتهای nand( 2922 )و xor( 2917 )یک جمع کنندۀ کامل یک بیتی طراحی کنید. سعی کنید تعداد گیت ها حداقل باشد. جداول درستی ، ساده سازی و روابط نهایی را بصورت کامل روی کاغذ و یا در یک فایل متنی بیاورید. فایل و یا تصویر برگۀ طراحی را قبل از ساعت آزمایشگاه ارسال کنید.

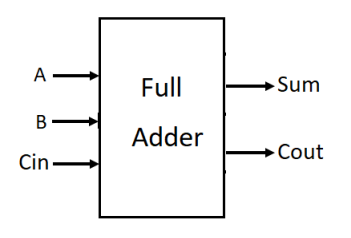

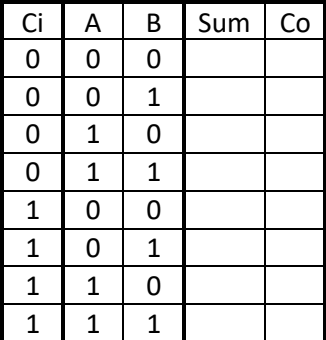

**آزمایش** 7**-**7 **: مقایسه کنندۀ یک بیتی**

**طراحی** : با استفاده از گیتهای مناسب یک مقایسه کنندۀ یک بیتی طراحی کنید. جداول درستی ، ساده سازی و روابط نهایی را بصورت کامل روی کاغذ و یا در یک فایل متنی بیاورید. سعی کنید حتی الامکان با تبدیل گیتها از کمترین آی سی در ساخت مدار استفاده شود با فرض اینکه در هر تراشه چهار گیت هم نوع وجود دارد.

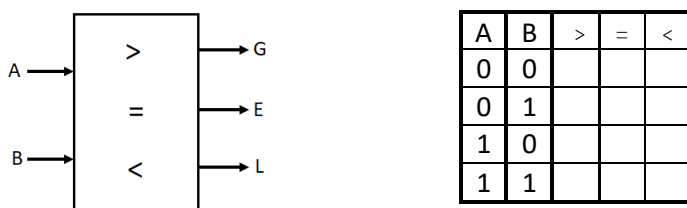

### **آزمایش** 3**-**7 **: بررسی جمع کننده/تفریق کنندۀ چهار بیتی**

شکل زیر یک مدار جمع کننده /تفریق کنندۀ می باشد. با دادن ورودیهای مختلف طبق جدول مربوطه ، درستی عملکرد مدار را بررسی نمایید.

در مورد چگونگی عمل تفریق در مدار جمع کننده/تفریق کننده در گزارش کار توضیح دهید.

قبل از انجام آزمایش دیتا شیت تراشۀ 2913 را از طریق اینترنت دانلود کرده و مطالعه کنید تا با عملکرد آن آشنا شوید.

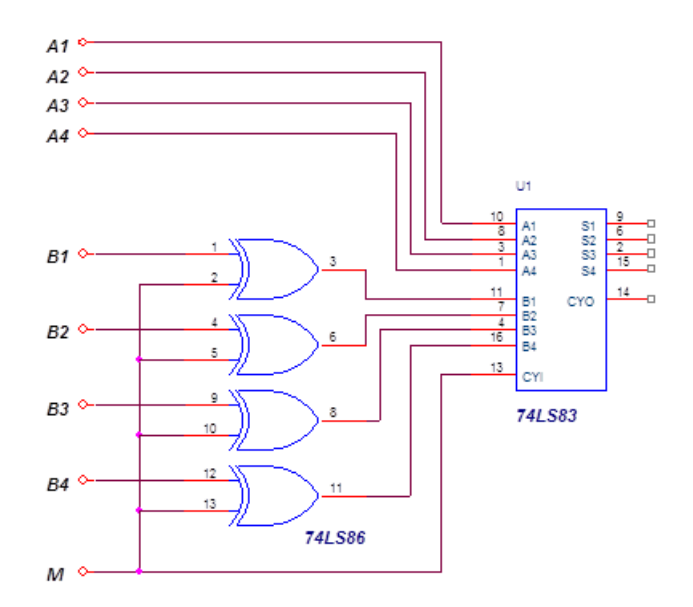

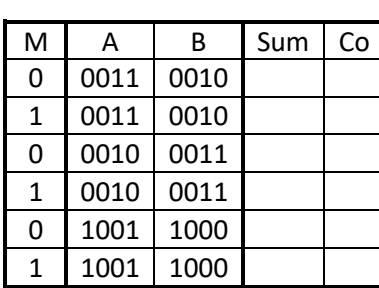

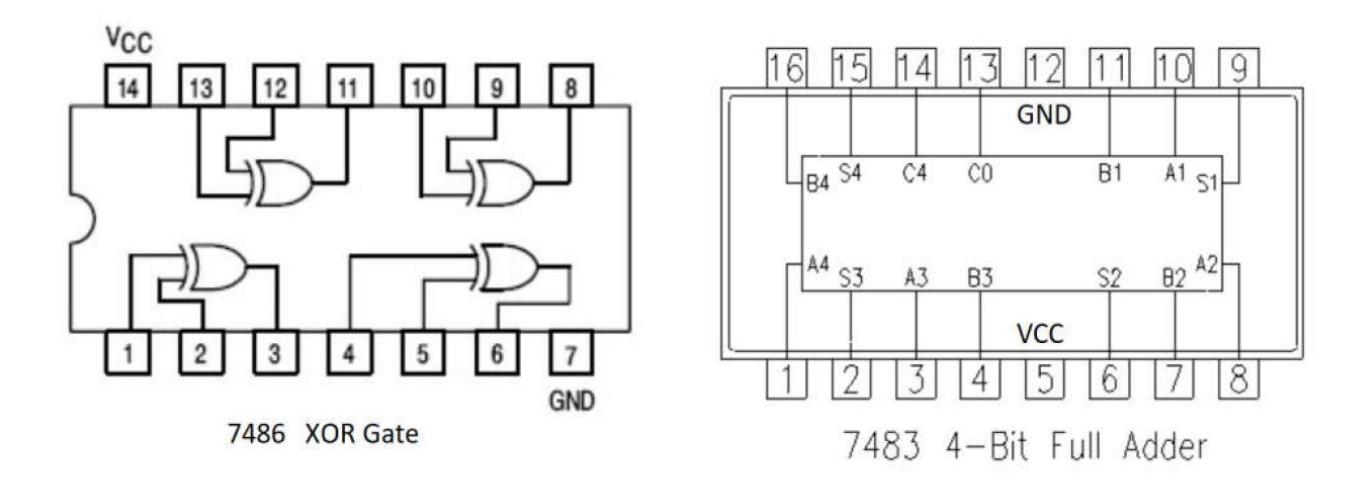

آزمایش سوم

# **مدارهای ترکیبی : دیکودر و مالتی پلکسر**

# **آزمایش** 1**-**3 **: دیکودر دو به چهار**

یا کدبردارها مدارهایی هستند با n ورودی که بر اساس هر یک از حالات ورودی یکی از  $2^{n}$  خروجی آن فعال می  $\rm{Decoder}$ گردد.

**طراحی :** با استفاده گیتهای 2921)AND )و 2922)NAND )یک دیکودر دو به چهار با خروجی فعال '1' طراحی کنید. جداول درستی ، ساده سازی و روابط نهایی را بصورت کامل روی کاغذ و یا در یک فایل متنی بیاورید. فایل و یا تصویر برگۀ طراحی را قبل از ساعت آزمایشگاه ارسال کنید.

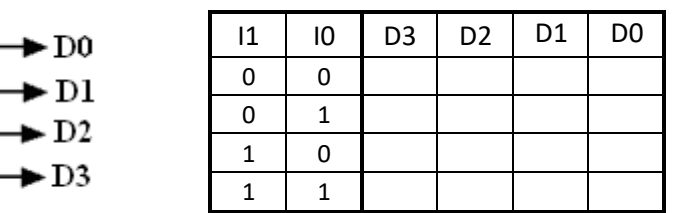

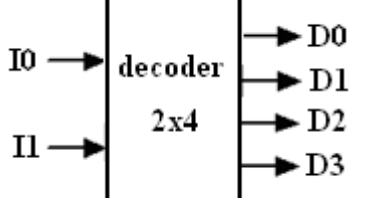

# **آزمایش** 7**-**3 **: ساخت دیکودر چهار به شانزده**

**مطالعه:** با مراجعه به راهنمای تراشۀ 138LS74 با عملکرد این تراشه آشنا شوید. به عملکرد پایه های فعال ساز دقت کنید. **طراحی :** با استفاده از دو تراشۀ 29131 یک دیکودر چهار به شانزده طراحی کنید.)خروجی فعال صفر(

**اجرا :** مدار طراحی شده را در پروتئوس رسم کنید و با تغییر مقادیر ورودی مطابق جدول، حالتهای خروجی را مشاهده نمایید.

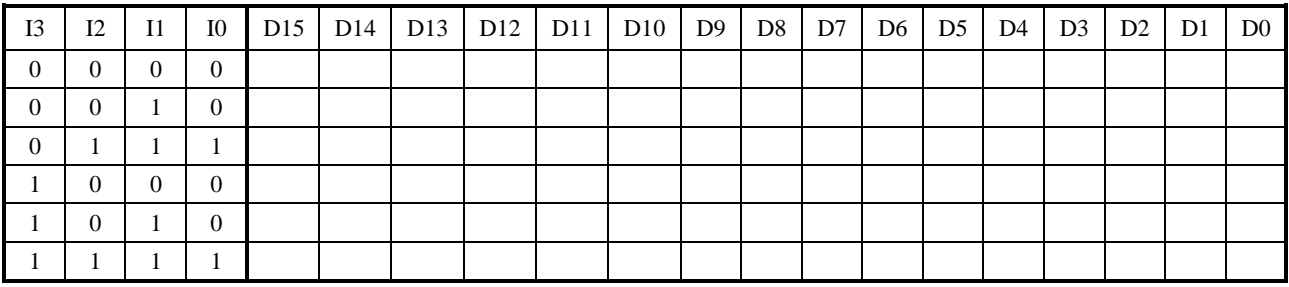

### **آزمایش** 3**-**3 **: انکدر چهار به دو**

یا کدگذارها عمل عکس کدبردارها را انجام می دهند. به اینصورت که دارای  $2^n$  ورودی و n خروجی می باشند.  $\rm{Encoder}$ اگر یکی از ورودی ها فعال باشد خروجی یک عدد n بیتی متناظر با همان ورودی خواهد بود. اکنون با استفاده از تراشه 2922 یک کد گذار 9 به 7 طراحی کنید. جداول درستی ، ساده سازی و روابط نهایی را بصورت کامل روی کاغذ و یا در یک فایل متنی بیاورید.

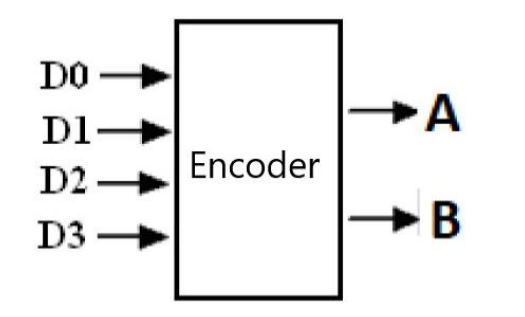

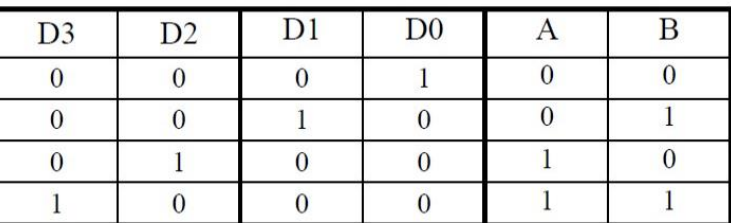

**آزمایش** 4**-**3 **: مالتی پلکسر چهار به یک**

**طراحی :** با استفاده از گیتهای nand یک مالتی پلکسر چهار به یک طراحی کنید. برای راحتی طراحی می توانید ابتدا یک مالتی پلکسر دو به یک طراحی کرده سپس با استفاده از تعدادی از آن یک مالتی پلکسر چهار به یک را پیاده سازی کنید. جداول درستی ، ساده سازی و روابط نهایی را بصورت کامل روی کاغذ و یا در یک فایل متنی بیاورید. فایل و یا تصویر برگۀ طراحی را قبل از ساعت آزمایشگاه ارسال کنید.

**اجرا :** مدار طراحی شده را در پروتئوس رسم کنید و با تغییر مقادیر ورودی مطابق جدول، حالتهای خروجی را مشاهده نمایید.

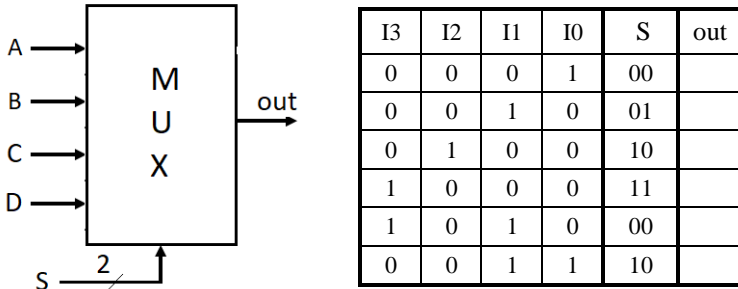

### **آزمایش** 9**-**3 **: ساخت مالتی پلکسر هشت به یک**

**مطالعه:** با مراجعه به راهنمای تراشۀ 153LS74 با عملکرد این تراشه آشنا شوید. به عملکرد پایه های فعال ساز دقت کنید. **طراحی :** با استفاده از تراشۀ 153LS74 و گیتهای مناسب یک مالتی پلکسر هشت به یک طراحی کنید.

**اجرا :** مدار طراحی شده را در پروتئوس رسم کنید و با تغییر مقادیر ورودی دلخواه، حالتهای خروجی را مشاهده نمایید.

آزمایش چهارم

**فلیپ فلاپها**

# **آزمایش** 1**-**9 **: فلیپ فلاپ** JK**(آی سی** 73LS74**)**

**توجه : قبل از انجام آزمایش دیتا شیت تراشۀ** 2923 **و** 2929 **را مطالعه کنید.**

فایل پروتئوس موجود در پوشۀ دستور کار با نام 1\_4az را باز کنید. طبق جدول آزمایش 1-9 مقادیر ورودی فلیپ فلاپ را تغییر دهید، کلاک بزنید و تغییرات خروجی را مشاهده کرده و جدول را تکمیل نمایید. برای هر حالت ورودی ) هر ردیف جدول) یکبار کلاک لازم است.

توجه : در حالت آخر جدول، چند بار کلاک بزنید و به تغییرات خروجی توجه کنید. نام این حالت چیست؟

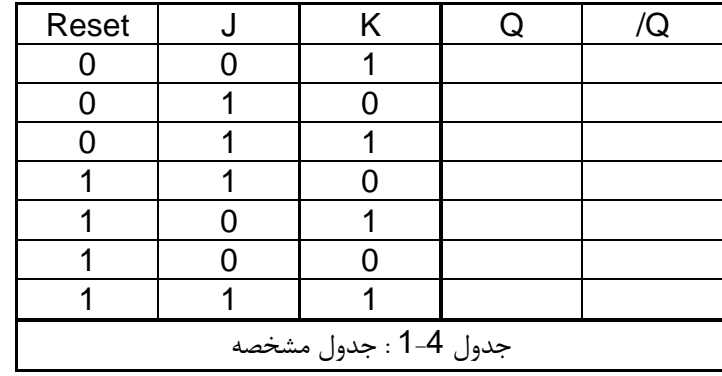

### **آزمایش** 7**-**9 **: مقسم فرکانس با فلیپ فلاپ JK**

با باز کردن فایل پروتئوس با نام 2\_4az ، مشاهده می کنید که ورودی در حالت 11=JK قرار گرفته و ورودی کلاک آن با فرکانس KHz1 تحریک می شود. با اجرای برنامه، به سیگنالهای کلاک و خروجی روی صفحۀ اسیلوسکوپ دقت کنید و به سوالات زیر پاسخ دهید: سوال 1 : فلیپ فلاپ JK به چه لبه ای از کلاک حساس است؟ سوال 7 : نسبت فرکانس خروجی به ورودی چقدر است؟ **آزمایش** 3**-**9 **: ساخت مقسم چهار فرکانس**

با استفاده از دو فلیپ فلاپ JK مداری طراحی کنید که فرکانس کلاک را به چهار تقسیم کند. مدار را در یک فایل جداگانه با نام 3\_4az رسم و اجرا کنید. خروجی نهایی و کلاک را همزمان روی اسیلوسکوپ نمایش دهید. از صفحۀ اسیلوسکوپ عکس بگیرید و در گزارش کار خود قرار دهید.(برای عکس از امکانات کامپیوتر استفاده کنید و با دوربین عکس نگیرید) **آزمایش** 9**-**9 **: فلیپ فلاپ** D**( آی سی** 74LS74**)**

با باز کردن فایل پروتئوس با نام 4\_4az و با تغییر مقادیر ورودی فلیپ فلاپ <sup>D</sup> ، جدول 9-9 را تکمیل نمایید. برای هر حالت ورودی ( هر ردیف جدول) یکبار کلاک لازم است.

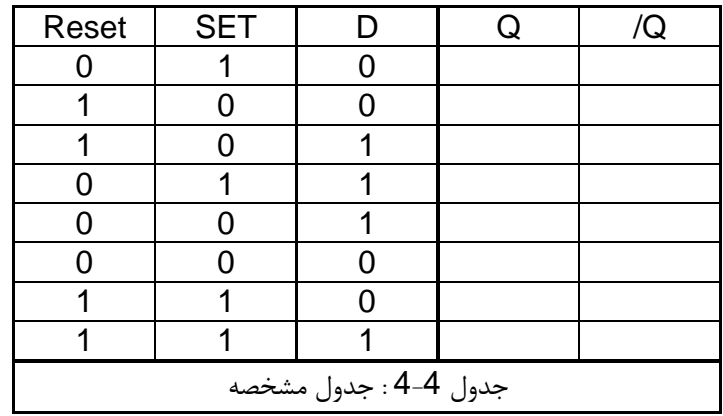

سوال 3 : فلیپ فلاپ <sup>D</sup> به چه لبه ای از کلاک حساس است؟

**آزمایش** 9**-**9 **: ساخت مقسم** 7 **و مقسم** 9 **با فلیپ فلاپ D**

- -1 در فایل پروتئوس 4\_4az و با کمک یک فلیپ فلاپ <sup>D</sup> مدار مقسم 7 را رسم کنید. فرکانس کلاک را KHz1 انتخاب کرده و سیگنال کلاک و خروجی را همزمان روی اسکوپ نمایش دهید. از صفحۀ اسکوپ عکس بگیرید و داخل گزارش قرار دهید.
- -7 اکنون و در همان فایل و با کمک دو مقسم ،7 یک مدار مقسم 9 رسم کنید. از همین مدار همزمان سه سیگنال کلاک، مقسم 2 (طبقۀ اول) و مقسم 4 (طبقۀ دوم) را روی اسکوپ مشاهده کنید. از صفحۀ اسکوپ عکس بگیرید و داخل گزارش کار قرار دهید.

### **گزارش کار :**

پاسخ سوالات ، جداول و تصاویر خواسته شده را در یک فایل word بصورت مرتب قرار دهید. این فایل را با فرمت pdf و همراه با فایلهای پروتئوس از طریق lms ارسال فرمایید. **ضمیمه:** جداول تحریک و مشخصۀ فلیپ فلاپ JK

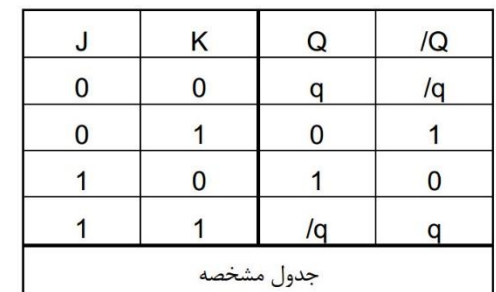

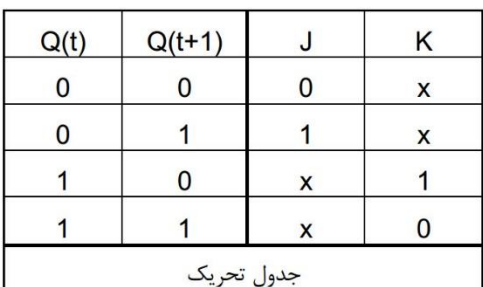

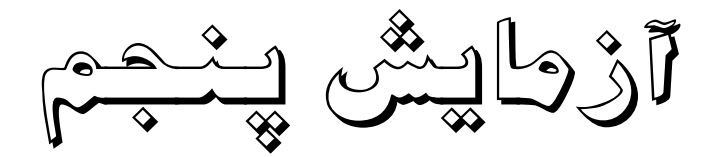

# آزمایش پنجم : طراحی شمارندهٔ همگام

### **آزمایش 5-1 : طراحی و پیاده سازی شمارندة مبنای پنج**

با استفاده از فلیپ فلاپ JK و گیت AND یک شمارندهٔ سنکرون مبنای پنج را طراحی و توسط نرم افزار پروتئوس و در فایلی بنام az51 پیاده سازی کنید. (شمارندهٔ مبنای پنج از عدد صفر تا چهار را شمارش می کند.) توجه : ابتدا فایل راهنما را مطالعه فرمایید.

### **آزمایش 5-1 : طراحی و پیاده سازی شمارندهٔ صعودی و نزولی مبنای سه**

با استفاده از فلیپ فلاپ JK و گیت XOR شمارنده ای طراحی کنید که اعداد از صفر تا دو را بصورت صعودی و یا نزولی شمارش کند. انتخاب صعودی و نزولی شمارنده توسط ورودی M انجام می شود. پیاده سازی مدار را در فایلی بنام az52 انجام دهيد.

### گزارش:

۱- ارسال فایل طراحی دو مدار بالا که شامل جداول مشخصه و ساده سازی و روابط است. مانند آنچه در فایل راهنما انجام شده است. این فایل بصورت فایل word ویا اگر روی کاغذ انجام شده بصورت عکس با کیفیت مناسب در داخل یوشهٔ گزارش قرار داده شود.

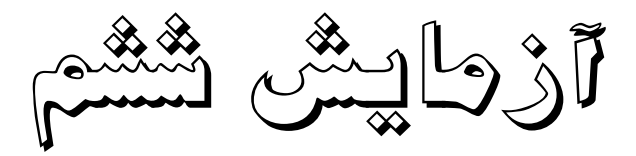

**آزمایش ششم : آشنایی با تراشۀ شمارنده** 2942 **پیش آزمایش :** با مطالعۀ دیتا شیت و راهنمای تراشۀ 2942 با عملکرد تراشه آشنا شوید.)راهنما در صفحۀ بعد( **آزمایش** 1**-**7 **: پیاده سازی شمارندۀ مبنای** 12 **توسط تراشۀ** 2942 **توجه:** هر سه مدار قسمتهای الف ، ب و ج را در یک فایل پروتئوس با نام 61az انجام دهید. الف - با استفاده از تراشۀ 2942 و تنظیم پایه های آن یک شمارندۀ مبنای 12 را پیاده سازی کنید. ب – در یک مدار جدید و همانند قسمت الف با اتصال خروجیها به پایه های 1MR و 2MR) 02R01,R (طبق جدول زیر مبنای شمارش را مشاهده کرده و یادداشت کنید. جدول را در همان فایل پروتئوس رسم کنید. ) توجه کنید که ابتدا این دو پایه را از زمین جدا کنید(

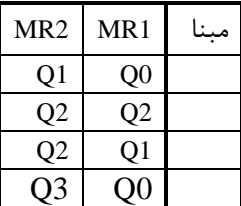

ج- با استفاده از تراشۀ 2942 یک شمارندۀ زوج و فرد پیاده سازی کنید. **آزمایش** 7**-**7 **: مقسم** 12 **متقارن و نا متقارن**

در یک فایل بنام 62az مدارهای قسمت الف و ج را کپی کنید. خروجی 3Q در هر دو مدار و کلاک را بصورت همزمان توسط اسیلوسکوپ مشاهده کنید. کلاک هر دو مدار را به یک منبع کلاک با فرکانس پنج کیلوهرتز وصل کنید. با مقایسۀ فرکانس سیگنال هر دو خروجی با کلاک، نسبت فرکانس را برای هر کدام بدست آورید. تفاوت این دو خروجی در چیست؟

### **آزمایش** 3**-**7 **: پیاده سازی ثانیه شمار**

با استفاده از دو تراشۀ 2942 و بدون استفاده از گیت اضافی یک ثانیه شمار) فرکانس کلاک Hz1 ) بسازید که از صفر تا 54 را بصورت مکرر شمارش کند)شمارندۀ دو رقمی(. این مدار را در فایلی بنام 63az رسم کنید.

**گزارش**: ارسال فایلهای 61az ، 62az و 63az در یک پوشۀ فشرده .

### **راهنمای تراشۀ** 2942

اَشکال زیر شکل حقیقی و سمبل منطقی تراشۀ 2942 را نشان می دهد. در ادامه توضیح مختصری برای این تراشه می آوریم.

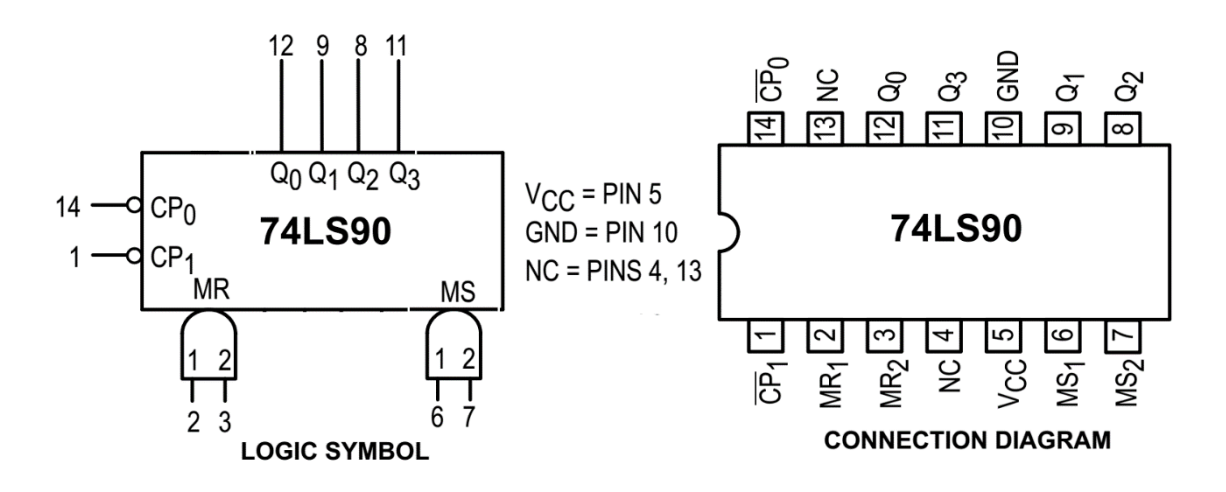

تراشۀ 2942 یک شمارندۀ چهار بیتی است. با توجه به شکل زیر این شمارنده دارای دو بخش است که هر بخش یک شمارندۀ مستقل از دیگریست. بخش اول شمارندۀ مبنای دو با خروجی 0Q و ورودی کلاک 0CP است. خروجی این شمارنده در هر لبۀ پایین روندۀ کلاک تغییر حالت می دهد (Toggle(. به عبارت دیگر اعداد صفر و یک را شمارش می کند.

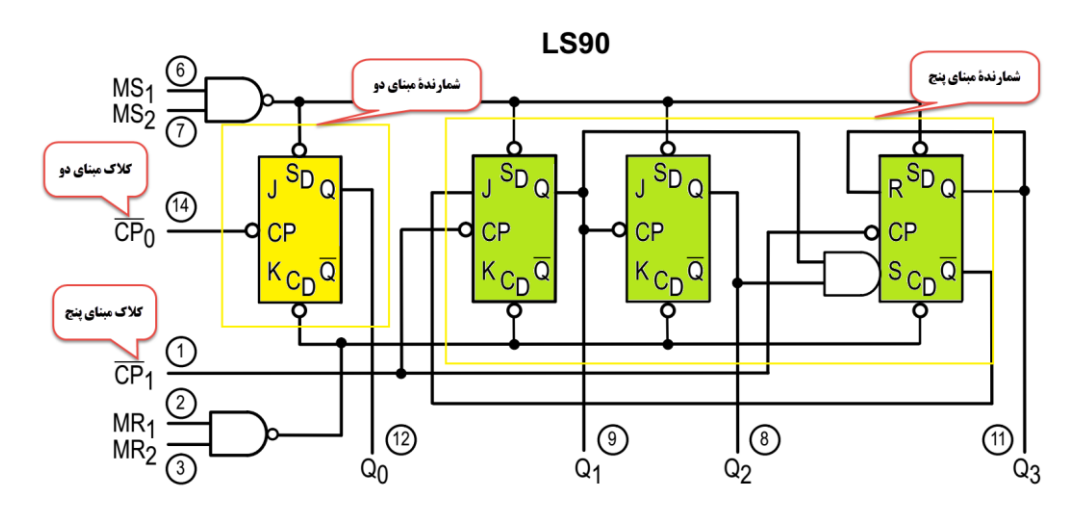

بخش دوم این تراشه، شمارندۀ مبنای پنج است که از سه فلیپ فلاپ و یک گیت AND تشکیل شده است. این شمارنده دارای سه خروجی 1Q 2،Q و 3Q و همچنین ورودی کلاک 1CP است. این شمارنده در پنج لبۀ منفی کلاک مقادیر صفر تا چهار را شمارش می کند.

این تراشه دارای دو پایۀ Reset و دو پایۀ Set است. پایه های 1MR و 2MR اگر بصورت همزمان یک باشند همۀ خروجیهای دو شمارنده صفر می شود عملکرد این دو پایه مستقل از کلاک است. پایه های 1MS و 2MS اگر بصورت همزمان یک شوند خروجی شمارندۀ مبنای دو (0Q (در حالت یک و خروجیهای مبنای پنج (1Q2Q3Q (روی عدد چهار (100) قرار می گیرد. عملکرد این دو پایه نیز مستقل از کلاک است. در غیر از حالات گفته شده برای این دو زوج پایه، شمارنده ها در حالت شمارش قرار می گیرند. جدول زیر حالات مختلف این دو زوج پایه را نشان می دهد.

| <b>RESET/SET INPUTS</b> |                 |                 | <b>OUTPUTS</b>  |       |                |                |    |  |
|-------------------------|-----------------|-----------------|-----------------|-------|----------------|----------------|----|--|
| MR <sub>1</sub>         | MR <sub>2</sub> | MS <sub>1</sub> | MS <sub>2</sub> | $Q_0$ | Q <sub>1</sub> | Q <sub>2</sub> | Q3 |  |
| н                       | н               |                 | Χ               |       |                |                |    |  |
| н                       | Н               | Χ               |                 |       |                |                |    |  |
| X                       | X               | Н               | Н               | Н     |                |                | н  |  |
|                         | Х               |                 | X               | Count |                |                |    |  |
| X                       |                 | X               |                 | Count |                |                |    |  |
|                         | Χ               | X               |                 | Count |                |                |    |  |
| Χ                       |                 |                 | Χ               | Count |                |                |    |  |

این دو شمارنده را می توان به دو صورت متفاوت با هم ترکیب کرده و یک شمارندۀ مبنای 12 را ساخت. شکل زیر این دو ترکیب متفاوت را نشان می دهد.

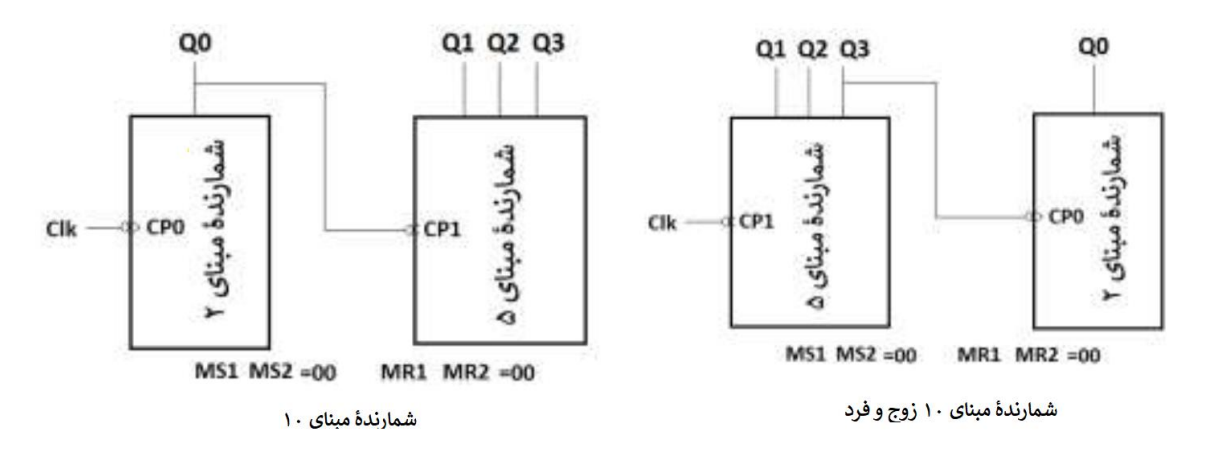

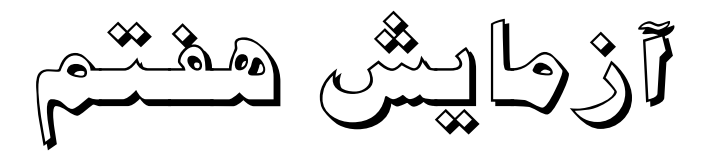

### **آشنایی با ثبات انتقالی**

تراشۀ 29149 یک ثبات انتقالی (register shift (چهار بیتی با امکانات ورودی موازی و سری و انتقال به راست و چپ میباشد با مراجعه به کتابچۀ راهنما با نحوۀ کار آن آشنا شوید . در ادامه آزمایشهای زیر را با این تراشه انجام دهید . **آزمایش** 1**-**1 **: بار گذاری و انتقال به راست و چپ**

ابتدا مقدار بایتری 0110 را به ورودی موازی اعمال کنید سپس با استفاده از حالت بارگذاری موازی ، مقدار ورودی را در ثبات ذخیره کرده و خروجی را مشاهده نمایید.

اکنون با استفاده از خطوط انتخاب مقدار بارگذاری شده را به راست شیفت دهید. در همین حالت ورودی سریال شیفت به راست را تغییر حالت دهید و تغییرات خروجی را مشاهده نمایید.

در ادامه با استفاده از خطوط انتخاب مقدار 0110 را دوباره بارگذاری نموده و سپس حالت شیفت به چپ را انتخاب کنید. ورودی سریال شیفت به چپ را تغییر حالت دهید و تغییرات خروجی را مشاهده نمایید.

### **آزمایش** 7**-**1 **: طراحی ثبات انتقالی هشت بیتی**

با استفاده از دو تراشۀ 29149 یک ثبات انتقالی هشت بیتی طراحی و پیاده سازی کنید. مراحل آزمایش قبل را برای این ثبات با بارگذاری عدد هشت بیتی 00011000 تکرار کنید.

### **آزمایش** 3**-**1 **: طراحی شمارندۀ جانسون هشت بیتی**

با استفاده از ثبات انتقالی هشت بیتی طراحی شده در قسمت قبل یک شمارندۀ جانسون **(Counter Johnson (**هشت بیتی طراحی و پیاده سازی کنید. توالی شمارش به صورت زیر است.

0000000 , 00000001 , 00000011 , 00000111 , ... , 01111111 , 11111111 , 11111110 , 11111100,  $11110000$ , ......,  $11000000$ ,  $10000000$ ,  $00000000$ , ...

### **آزمایش** 9**-**1 **: طراحی شمارندۀ حلقوی هشت بیتی**

با استفاده از ثبات انتقالی هشت بیتی یک شمارندۀ حلقوی (Rring Counter) هشت بیتی طراحی و پیاده سازی کنید. توالی شمارش به صورت زیر است.

00000001 , 00000010 , 00000100 ,……, 01000000 , 10000000 , 00000001 ,…

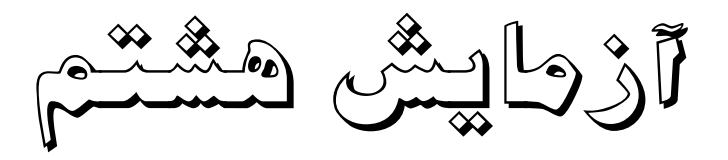

# **ضرب کنندۀ چهار بیتی با استفاده از روش** Shift & Add

با توجه به شکل زیر مدار ضرب کنندۀ چهاربیتی را طراحی کنید. تراشه هایی که در این مدار استفاده میکنید باید از بین تراشه هایی باشد که تاکنون در آزمایشهای قبلی مورد استفاده قرار گرفته است. طوری مدار را طراحی کنید که عملیات ضرب حداکثر در چهار کلاک انجام شود. در انتهای عملیات ضرب و پس از بدست آمدن نتیجۀ نهایی، عملیات بصورت خودکار متوقف شود.

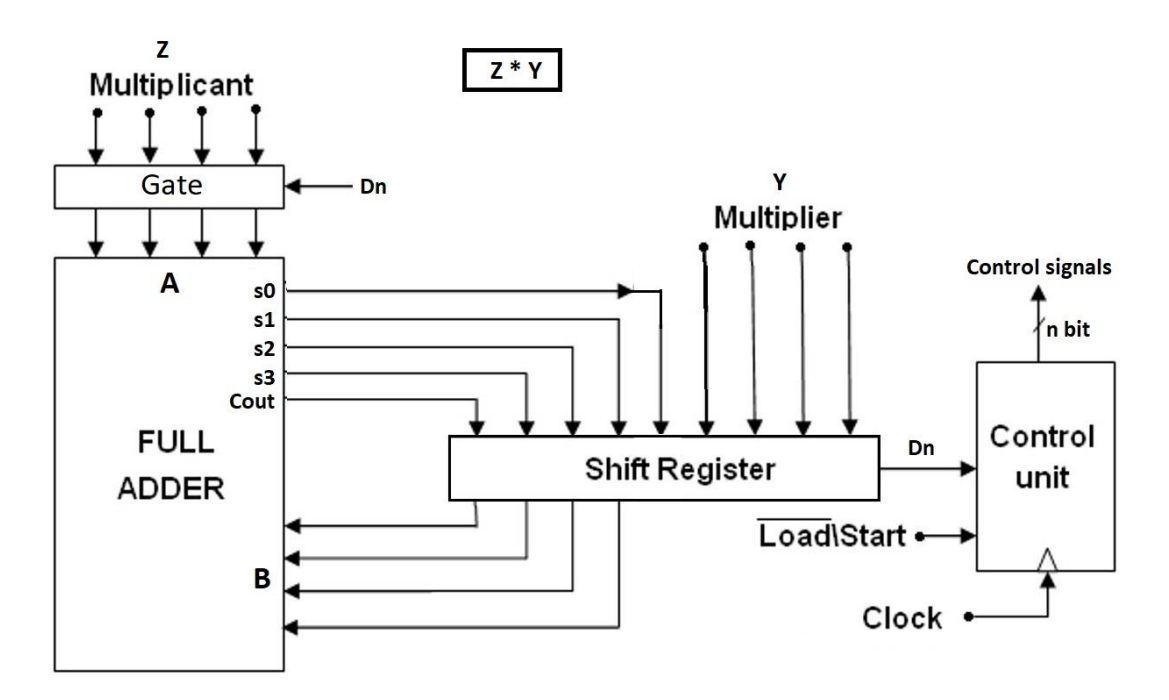

**فرآیند ضرب در مدار فرآیند ضرب روی کاغذ**

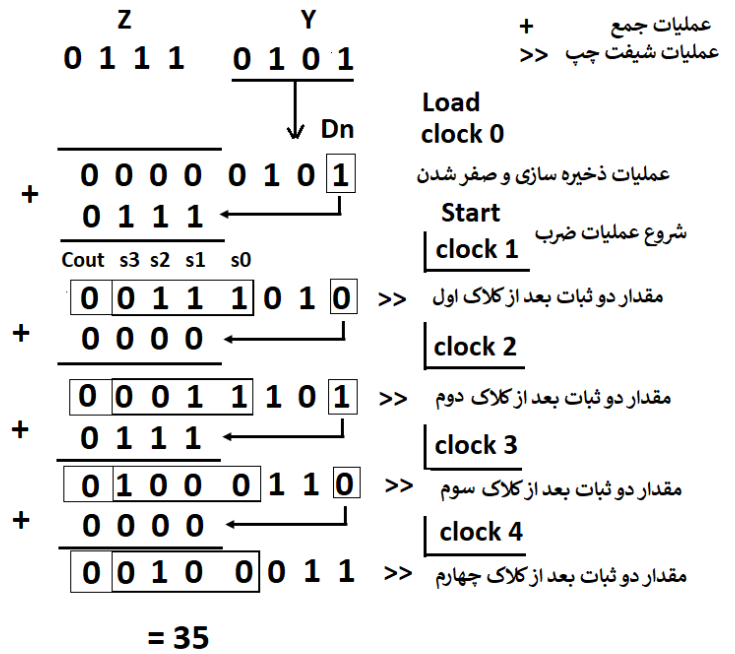

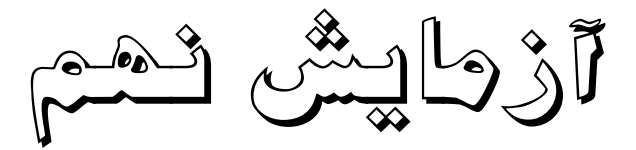

تقسیم کنندهٔ دو عدد چهار بیت با استفاده از روش تفریق و مقایسه مطابق شکل زیر و با استفاده از تراشه هایی که تاکنون با آن کار کرده اید مداری طراحی کنید که بتواند دو عدد چهار بیت را به هم تقسیم کرده ( A÷B ) و در خروجیهای خود خارج قسمت و باقیمانده را نمایش دهد . مدار را با استفاده از تراشه هایی که تاکنون در آزمایشگاه از آن استفاده کرده اید طراحی کنید .

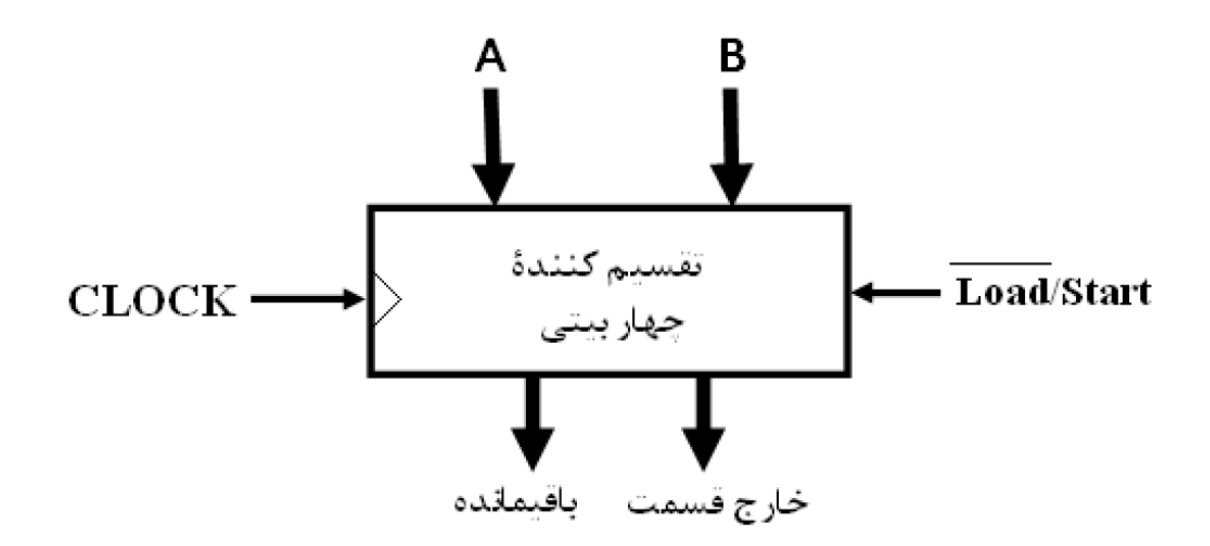